## **General Options**

Set general options of your move here.

| ▼ General              |                                 |               |       |
|------------------------|---------------------------------|---------------|-------|
| Gameplay Type:         | 3D Fighter 🔹                    |               |       |
| Move Name (Unique Id): | Super Activation (Button 1 + 2) |               |       |
| Move Description:      | Super Move                      |               |       |
| FPS Architecture:      | <b>•</b>                        | - 60          | Apply |
|                        | Behaviour                       |               |       |
| Ignore Gravity         |                                 |               |       |
| Ignore Friction        | $\checkmark$                    |               |       |
| Cancel Move On Landing | <ul><li>✓</li></ul>             |               |       |
| Link On Landing:       | None                            | e (Move Info) | 0     |
| Auto Correct Rotation  |                                 |               |       |
| Frame Window:          | 0                               |               |       |
| Execution Cooldown     | <ul><li>✓</li></ul>             |               |       |
| Frames cooldown:       | 0                               |               |       |
| Allow Side Switch      |                                 |               |       |

**Move Name:** The move name. This is the main identifier for this move.

Move Description: The move description. Can be used in handy guides inside your game.

**FPS Architecture:** The frame per second architecture this move is designed for. By default this value is set to 60. Be very careful when changing this value on already coded moves. The editor will recalculate the frames in your move which can cause already coded frame data to malfunction.

## Behavior

**Ignore Gravity:** If this move is triggered in the air, should the character ignore the laws of physics for the duration of the move?

**Cancel Move When Landing:** If the move was executed in the air, should it automatically cancel into the landing animation once it hits the ground? Enable this for standard air moves. Disable this if you have moves that have their own landing animations or special moves that launches the character in the air but can be punished when they hit the ground. Make sure you apply the right amount of force so the whole animation can match the game's physics.

**Ignore Friction:** If force is applied to this character while this move is active, ground friction will not slow it down. (Useful for moves like Blanka's Rolling Attack or Ryu's Tatsumaki Senpukyaku)

Auto-correct Rotation: If this is toggled on, this move will automatically correct its rotation in case

it crosses the opponent over.

(if Auto-correct Rotation) Frame Window: From which frame this move will auto-correct rotation.

Code example:

```
void OnHit(HitBox strokeHitBox, MoveInfo move, CharacterInfo hitter){
    if (move.attackType == AttackType.EX) Debug.Log("EX Move fired!");
}
```

## < Back to Move Editor

From: http://ufe3d.com/ - Universal Fighting Engine

Permanent link: http://ufe3d.com/doku.php/move:general?rev=1453103258

Last update: 2016/01/18 02:47

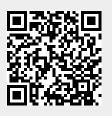